# **Florida SHOTS™**  REPORTE DE CALIDAD DE CARGA DE DATOS

**Información de Contacto** 

**[www.flshots.com](http://floridashots.com)** 

 **Centro de Ayuda Gratuito:**  877-888-SHOT (7468) Lunes – Viernes, 8 A.M. to 5 P.M. Este

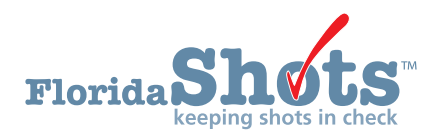

El Reporte de Calidad de Carga de Datos es una herramienta que le ayuda a usted a asegurarse que los datos que usted transmite a SHOTS están correcta y satisfactoriamente procesados. El reporte le permite seleccionar un margen de fechas y generar una hoja informativa con todos los errores y advertencias de se periodo. Esta es una opción fácil de utilizar para revisar la calidad de los datos para ayudarle a su práctica identificar rápidamente cualquier problema y hacer las correcciones necesarias. Los usuarios que tengan acceso a la opción del menú "Transacciones del Sistema" (**"System Transactions"**), también tendrán acceso al "Cargar Reporte de Calidad de Datos" (**"Upload Data Quality Report."**)

1. Navegue a la opción del menú "Transacciones del Sistema" y haga clic en "Cargar Reporte de Calidad de Datos

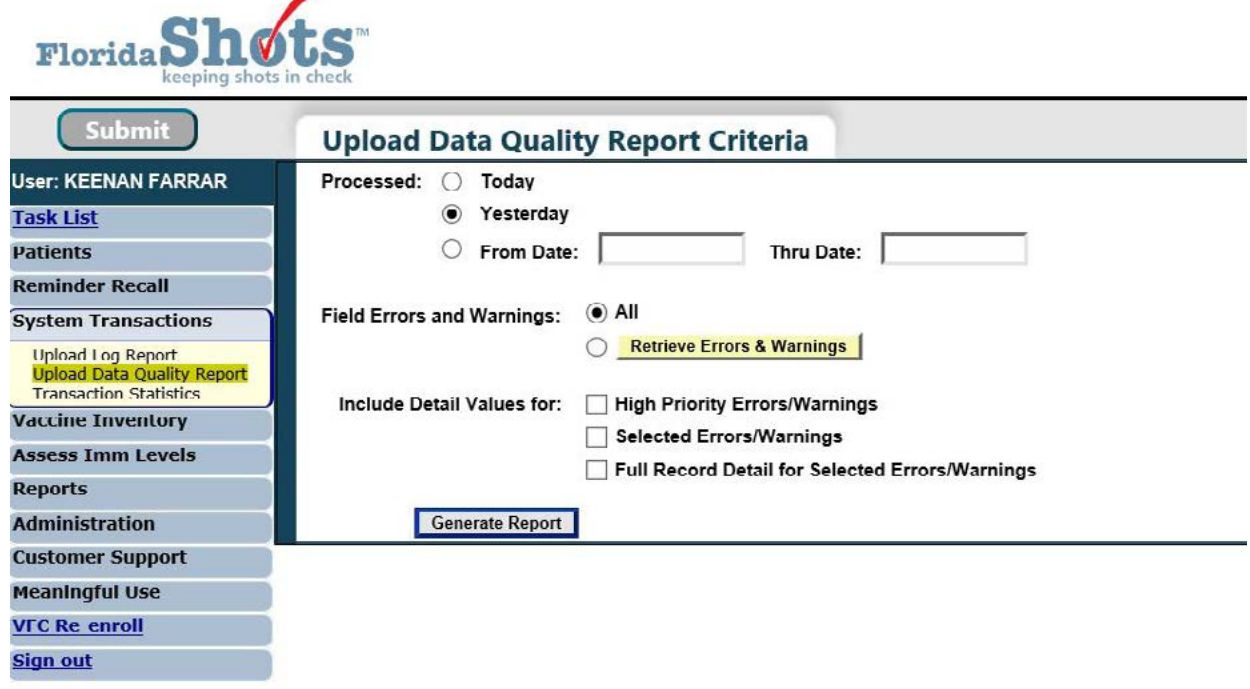

- 2. Si no se han generado reportes anteriormente, usted verá la pantalla del "Criterio de Carga de Reporte de Calidad de Datos" (**"Upload Data Quality Report Criteria"**) para entrar su criterio de selección.
	- **Procesado:** Seleccione el día o el margen de fechas en que los archivos fueron procesados. El sistema pondrá por defecto "Ayer" (**"Yesterday"**), pero usted puede seleccionar "Hoy" (**"Today"**) o entrar las fechas "De" (**"From"**) y "Hasta" (**"Thru"**) para limitar la lista a los archivos que solo fueron procesados entre las dos fechas.

*NOTA:* Favor tener en mente que la cantidad de días aumentará la cantidad de tiempo invertido generando el reporte. Le sugerimos que haga unos pocos días a la vez.

- **Errores de campos y advertencias**: Usted puede seleccionar generar el reporte para "Todos" (**"All"**) los errores y advertencias o hacer clic en el botón amarillo "Buscar errores y advertencias" (**"Retrieve Errors and Warnings"**) para seleccionar una lista de errores y advertencias que fueron ingresadas durante el lapso de tiempo especificado.
	- La lista aparecerá a la derecha del botón y usted puede hacer clic en una o más (presione la tecla de Ctrl para seleccionar más de una) de esa lista de errores y advertencias para alterar aún más la información que aparece en el reporte.

### REPORTE DE CALIDAD DE CARGA DE DATOS

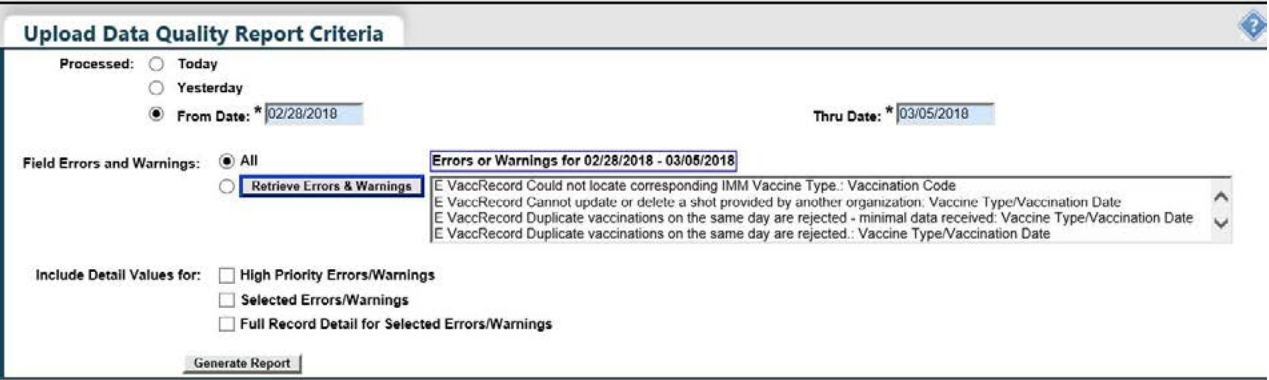

- **Incluya Valores Detallados para:** Para ver los detalles de los datos cargados que causaron los errores y advertencias, verifique uno o todos de los siguientes:
	- **Errores de Alta Prioridad/Advertencias:** Esto muestra los detalles de ciertos errores y advertencias designados por Florida SHOTS que pueden ser abordados inmediatamente.
	- **Errores Seleccionados/Advertencias:** Esto muestra solo ciertos errores seleccionados de la lista localizada en el "Campo de Errores y Advertencias" ("Field Errors and Warnings") del lapso de tiempo seleccionado sobre el "Campo de Errores y Advertencias".
	- **Detalle Completo del Registro para errores Seleccionados/Advertencias:** Esto muestra el detalle completo del registro de todos los registros cargados que contengan los errores seleccionados y advertencias.

*NOTA:* Vea la página 3 para una lista de errores comunes de alta prioridad y advertencias.

- 3. Haga clic en "**Generar Reporte**" **("Generate Report")**.
	- Su reporte comenzará a procesarse, y usted será llevado a Cargar Lista de Reporte de Calidad de Datos (**Upload Data Quality Report List**). El reporte puede tomar algún tiempo en generarse, dependiendo en cuán grandes sean los archivos. Usted puede continuar utilizando el Registro durante este tiempo. Haga clic en "Actualizar Lista" (**"Refresh List"**) hasta que el estado indique "Finalizado" (**"Completed"**)

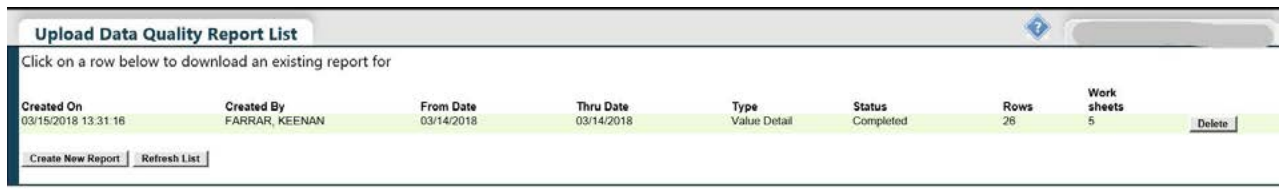

- 4. Haga clic en la fila para descargar el reporte.
	- La hoja de datos de Excel se abrirá ahora. Nota: usted puede que obtenga una ventana emergente que diga "El formato del archivo no concuerda" ("The file format does not match…")
	- Haga clic en "**OK**" para abrir la hoja de datos de Excel que contiene la Carga de Reporte de Calidad de Datos. Haga clic en las pestañas de abajo para ver los detalles del reporte.

## REPORTE DE CALIDAD DE CARGA DE DATOS

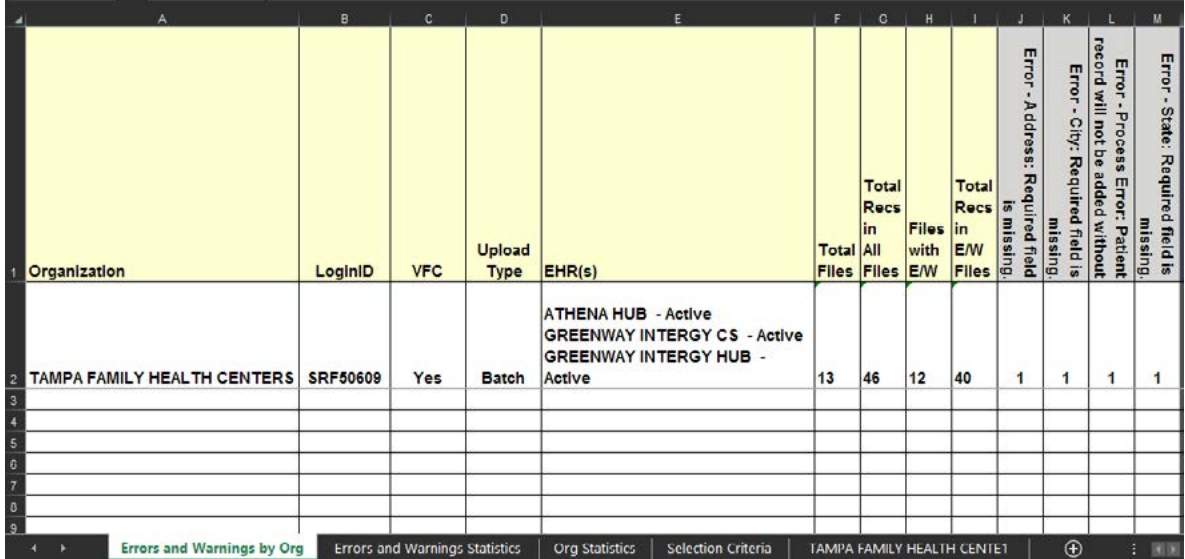

Si usted tiene preguntas acerca de sus errores o advertencias o gustaría adiestramiento adicional, por favor contacte nuestro Especialista Pos-Implementación. Usted puede encontrar detalles de contacto en [www.flshotsusers.com/contact.](http://www.flshotsusers.com/contact)

#### **EJEMPLOS DE ERRORES DE ALTA PRIORIDAD Y ADVERTENCIAS**

- Error de Proceso (Process Error) ~ Nombre(s) inválido(s) en el expediente entrante
	- Ejemplo: Niño/Niña, Femenino/Masculino, Prueba, Gemelo A, Gemelo B, etc.
- Estado de Finalización (Completion Status) ~ Valor no es igual 'CP'
	- Ejemplo: paciente desiste de vacunarse Estado de finalización = RE
- Código Alterno de Vacunación (Vaccination Alternate Code)  $\sim$  No se pudo localizar el tipo de vacuna IMM.
	- Ejemplo: sistema EHR envía ambos códigos, CPT & CVX y el CPT no está mapeado al código correcto CVX según los CDC's IIS: Conjunto de Código Estándar Actual HL7
- Código de Vacunación (Vaccination Code)  $\sim$  No se pudo localizar un tipo de vacuna IMM distintivo correspondiente.
	- Ejemplo: Sistema EHR envía ambos códigos, CPT & CVX y el CPT no está mapeado al código correcto CVX según los CDC's IIS: Conjunto de Código Estándar Actual HL7
- Código de Vacunación (Vaccination Code) ~ No se pudo localizar el tipo de vacuna IMM distintivo correspondiente.
	- Ejemplo: Se utilizó un código inactivo CVX que no está en la lista de Valores Válidos
- Código de Vacunación (Vaccination Code) ~ Código de vacunación no está permitido en proceso de carga de proveedor privado.
	- Viruela Vacuna Seca (DryVax)
- Código de Vacunación (Vaccination Code) ~ Vacuna no disponible en los EE.UU. en la fecha indicada.
	- Ejemplo: vacuna histórica fue ingresada, sin embargo, el código CVX cargado del sistema está inactivo para el DOS

#### **EJEMPLOS DE ADVERTENCIAS**

- Orden de Nacimiento (Birth Order) ~ Valor inválido convertido en NULO
	- Ejemplo: un formato de datos inválidos fue utilizado
- Orden de Nacimiento (Birth Order) ~ Indicador de Nacimiento Múltiple/Valores de Orden de Nacimiento con conflicto - convertido en NULO
	- Ejemplo: un formato de datos inválidos fue utilizado
- Valor Inválido de Indicador de Nacimiento Múltiple (Invalid Multiple Birth Indicator value) este valor será ignorado.
	- Ejemplo: se utilizó 1 para el primer nacimiento, 2 para el segundo, etc. Este campo es útil para parear dato del cliente a expedientes existentes
- $\bullet$  Elegibilidad (Eligibility) ~ No se pudo validar basado en otros campos de valor convertido en NULO.
	- Ejemplo: el código de elegibilidad VFC incorrecto fue ingresado
- $\bullet$  ID de Lugar de Servicio (Service Site ID)  $\sim$  No se encontró resultado en el expediente convertido en NULO.
	- Ejemplo: El lugar de ID donde se cargó del sistema EHR no concuerda con lo que está en el expediente con FL SHOTS

En adición, si Florida SHOTS recibe mensajes/expedientes donde cualquiera de los campos requeridos faltan para un paciente o expediente de vacunas, esto estará en los errores de alta prioridad/advertencias. Ejemplos adjuntos:

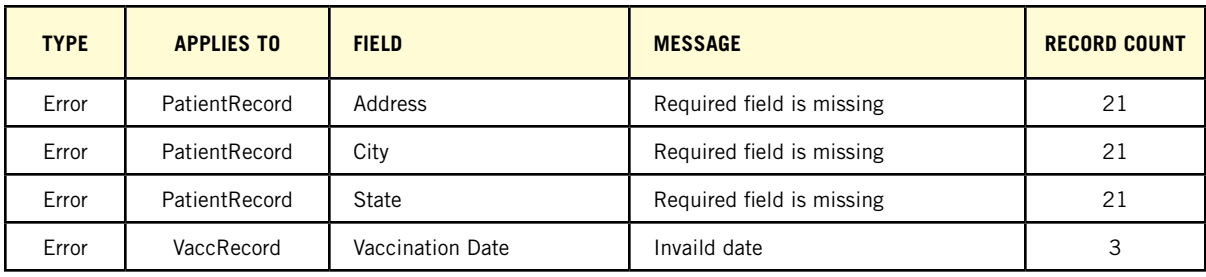